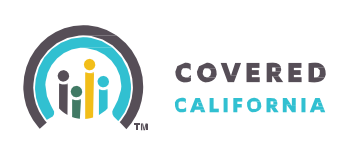

# **5 Steps to Become a Certified Counselor**

### **Affiliate**

Individuals interested in applying to become a Counselor must affiliate with a Certified Entity, if not **STEP** already affiliated. To affiliate:

- Search for a prospective Certified Entity in your area at: <https://apply.coveredca.com/hix/entity/locateassister/searchentities>
	- Contact the prospective Certified Entity to discuss affiliation with the entity's Primary or Authorized Contact.
	- Upon mutual agreement to affiliate, the Entity's Primary Contact will add the counselor applicant to their roster.
	- The counselor applicant is required to register in Covered California's Certification Portal:
		- The counselor applicant will receive an email with credentials and instructions to access the Certification Portal and to complete their Counselor Profile and application.
	- This registration concludes the counselor applicant's affiliation with the Entity.

#### **STEP Complete Profile and Application**

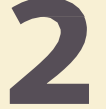

Counselor applicant logs into the Certification Portal at: <https://coveredca.force.com/Certification/s/login/> and accesses the Counselor Application, as follows:

- On the **Welcome** page, click on "**My Profile**".
- Complete the Counselor Application. Follow instructions on Pages 2 4 of the "**Certification Portal Counselor User Overview**" Job Aid available at: <http://www.coveredca.com/community-enrollment-partners/job-aids>

### **Pass Background Clearance**

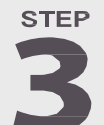

Counselor applicants must pass background clearance by completing the following steps:

- 1. On the Certification Portal:
	- Complete and submit the Criminal Record Disclosure on their Certification Profile
	- Download the Live Scan form and
		- Complete the "**Applicant Information**", and
			- Print **TWO** copies of the completed Live Scan Form.
- 2. Contact an approved Covered California Live Scan facility to schedule an appointment to submit the two **Live Scan form copies** and **fingerprint scans.** To find the nearest approved Live Scan location go to: [http://www.capitallivescan.com/covered\\_ca\\_home.html](http://www.capitallivescan.com/covered_ca_home.html)

- For more information, contact the Certification Support via email at: **[CommunityPartnerCertSupport@covered.ca.gov](mailto:CommunityPartnerCertSupport@covered.ca.gov)**
- For more information regarding Training or the Learning Management System (LMS), contact the Training Help Desk via email at: **[CCULearning@covered.ca.gov](mailto:CCULearning@covered.ca.gov)**

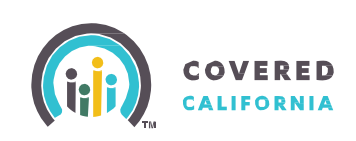

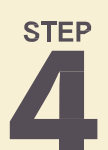

## **Complete Training**

Upon Covered California's approval of the Counselor application:

- The counselor applicant is enrolled in Training and
- Receives an email with login ID and password information from Covered California's Learning Management System (LMS).
- Logs into LMS at [https://learning.coveredca.com](https://learning.coveredca.com/) to access and complete the online Certification Training.

#### Counselor applicants MUST:

- Complete all courses within **30 days of the date enrolled into the Certification Training, and**
- Pass the Certification Training exam with **a score of 80% or better**.

#### **STEP**

**5**

## **Register in CoveredCA.com**

After counselor applicant meets all Registration requirements, he/she will:

- Receive an email with a personal Delegation Code to register as a Certified Counselor in the CoveredCA.com system
- Upload a photo for their official Covered California badge
- Receive the badge, and may
- Begin to enroll consumers as a Certified Counselor.

- For more information, contact the Certification Support via email at: **[CommunityPartnerCertSupport@covered.ca.gov](mailto:CommunityPartnerCertSupport@covered.ca.gov)**
- For more information regarding Training or the Learning Management System (LMS), contact the Training Help Desk via email at: **[CCULearning@covered.ca.gov](mailto:CCULearning@covered.ca.gov)**